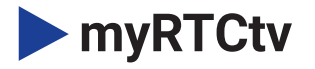

# Installation Guide

# KAUN Set-Top Box

### *What you need to get started:*

- **myRTCtv** login credentials
- **Kaon 2020** set-top box
- An HD or Ultra High Definition (UHD) **TV** that can support 720p, 1080p or 4K UHD
- A **broadband internet connection** that supports a wired or Wi-Fi wireless home network (802.11g, n, or ac)
- **Google** login credentials *(optional)*

# **WHAT'S IN THE BOX?**

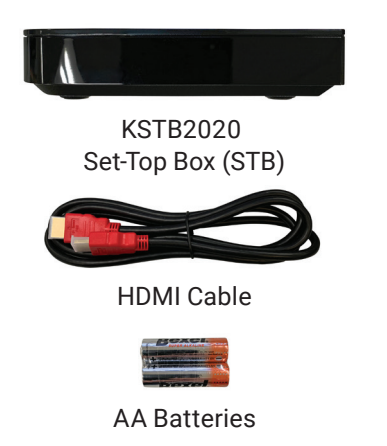

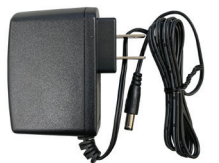

Power Adapter

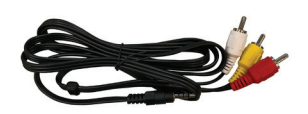

RCA Analog Composite Breakout Cable (Optional)

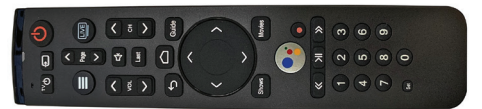

#### KURV Remote

### **SET-TOP BOX AT A GLANCE 1** Top View **Power Button:**

**1**

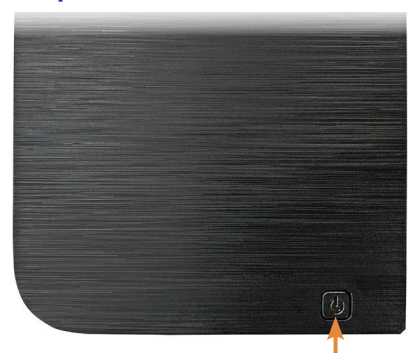

### Front View

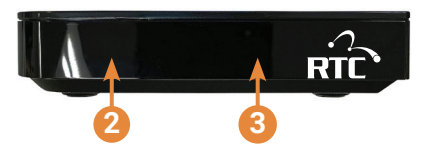

# Rear View

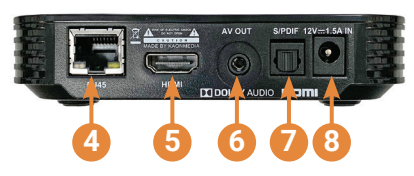

# Side View

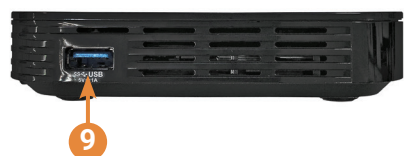

# Used to power the Kaon STB On or Off.

Status Indicator LED: Indicates power status of STB. (Red=Off, Green=On)

#### Infrared (IR) Sensor: Used to communicate with the KURV Remote Control. **3**

#### STB RJ45: **4**

**2**

10/100 Ethernet port used to connect to a home router.

HDMI: Digital A/V output, used to connect to a TV via HDMI cable. **5**

### AV Out:

**6**

**8**

**9**

SD Analog A/V output, used to connect to older-style TVs that do not support HDMI connections.

#### S/PDIF: **7**

Optical Audio output, used to connect to external sound bar or surround sound system. An optical cable with TOSLINK connectors is required (not included).

### 12V/1.5A In:

DC Power port, used to connect via the power adapter.

USB: This port has an output power capability of 5V DC @ 1 amp. **The USB port cannot be used to connect an external USB drive to support local DVR capability.** 

# **PHYSICAL PLACEMENT GUIDELINES**

The KSTB2020 set-top box should be placed in a location away from direct or indirect heat sources.

# Remote Operating in IR Mode

Recommended that the KSTB2020 be placed in sight for the end user. The IR sensor is in center of the front face plate.

# Remote Operating in RF4CE Mode

With the remote operating in RF mode, the KSTB2020 may be placed out of sight. This may include behind a wall-mounted TV or in a TV cabinet.

# **SELF-INSTALL CONNECTION GUIDELINES**  HDMI Cable Connection

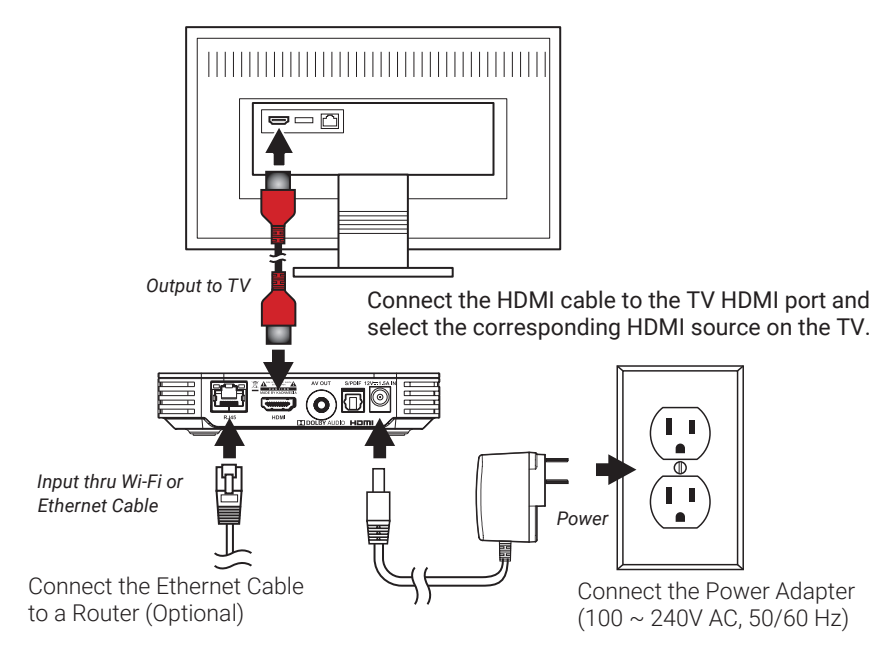

### Analog Composite Breakout Cable Connection

Connect the analog composite cable as shown below. This connection scheme should only be used if the TV does not have a working HDMI port.

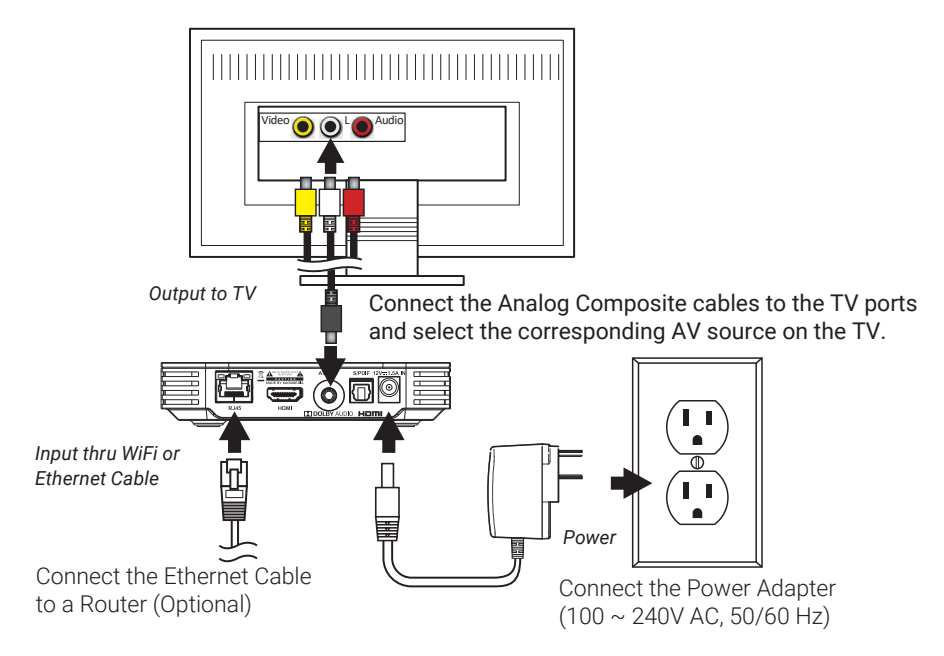

# **NETWORK CONNECTION**

You must connect your new STB to an internet connection through either a Wi-Fi wireless connection or a wired Ethernet connection.

# **WIRED NETWORK CONNECTION** Hard Wired Ethernet Requirements

If your home router is near the STB location, a CAT-5/5e/6 Ethernet cable may be used for internet connectivity. Plug one end of the CAT 5/5e/6 cable into the STB RJ45 port. Plug the other end of the cable into any LAN port of your home router.

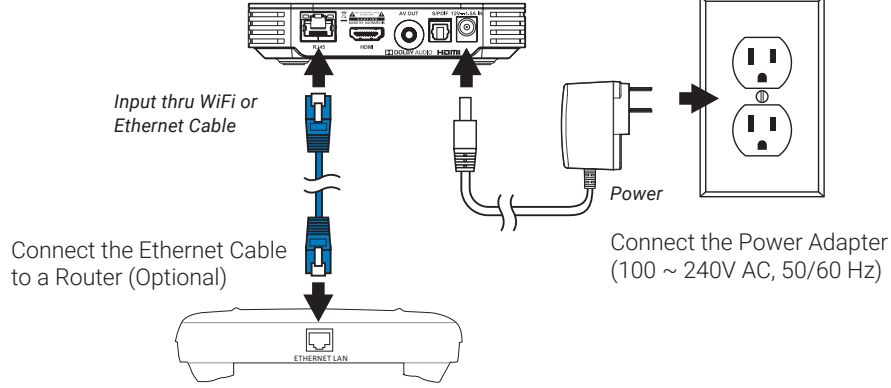

# **Wi-Fi NETWORK CONNECTION** Wi-Fi Requirements

Wi-Fi networks should be 802.11n or better (802.11AC/AX preferred). The KSTB2020 should be placed in such a fashion that the Wi-Fi signal strength is strong or very strong (as a minimum). To connect the STB to the Wi-Fi network.

## Wi-Fi Connection Manual Setup

Navigate to the Android main menu by pressing the following key sequences:

 $\bigcap$  Home  $\Rightarrow$   $\bigotimes$  Settings  $\Rightarrow$   $\blacktriangleright$  Network  $\Rightarrow$   $\bigotimes$  Wi-Fi  $\Rightarrow$  Select to enable.

Once Wi-Fi has been enabled, using the remote scroll down and select the required network and press OK. When prompted, enter your Wi-Fi password using the remote. Alternately, a USB keyboard may be plugged into the USB port of the KSTB2020. Type password on keyboard as required.

Ensure that Wi-Fi network signal strength is strong  $\blacktriangledown$  or very strong  $\blacktriangledown$ .

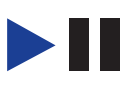